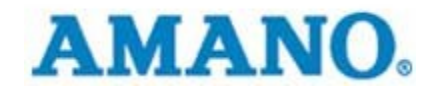

AMANO CINCINNATI INC

## Time Information Systems Support

How to reuse badge number - Time Guardian Guide

**AMANO CINCINNATI INC** 

## How to reuse badge number – Time Guardian Guide

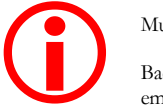

Must be on version 2.5.11 or higher

Badge number to be reused must be from deleted employee or inactive employee

Amano Cincinnati Inc 140 Harrison Ave • Roseland, NJ 07068-1239 Phone 973.403.1900 • Fax 973.226.7863

- 1. For reusing badge numbers from deleted employee simply create new employee and enter deleted employee's badge number. Otherwise, for reusing inactive employee's badge number do the following:
- 2. Click on Select Employee button

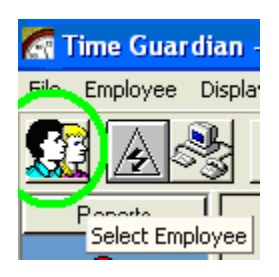

3. Select All Employees radio button & All Employees checkbox

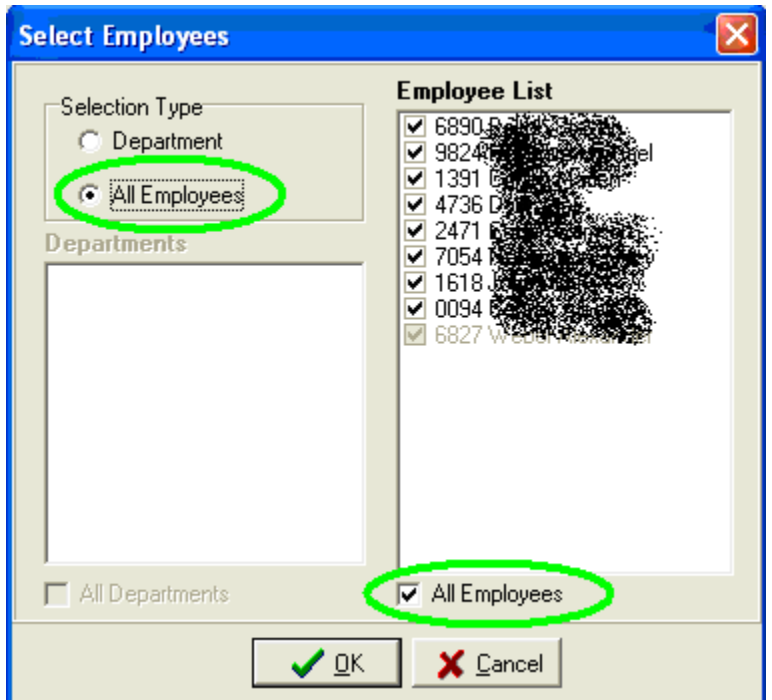

- £ lD. Date Œ Mon 2/11/2008 Æ N đе Tue 2/12/2008 鼊 Wed 2/13/2008 ٧ Æ Thu 2/14/2008 Æ  $\overline{1}$ de H Fri 2/15/2008 € Add Employee Delete Employee **Pay Period Hours T** Employee Department <u>Schedulo</u> --Sort By ... Y Employee radings **Badge Number** Last ivai First Name Department
- 4. Right click on the employee list, select Sort By ... then Badge Number

5. Select Employee menu then Add Employee

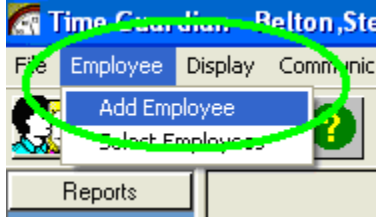

6. From top to bottom of Employee List, locate Badge/Pin Number of Inactive employee to reuse

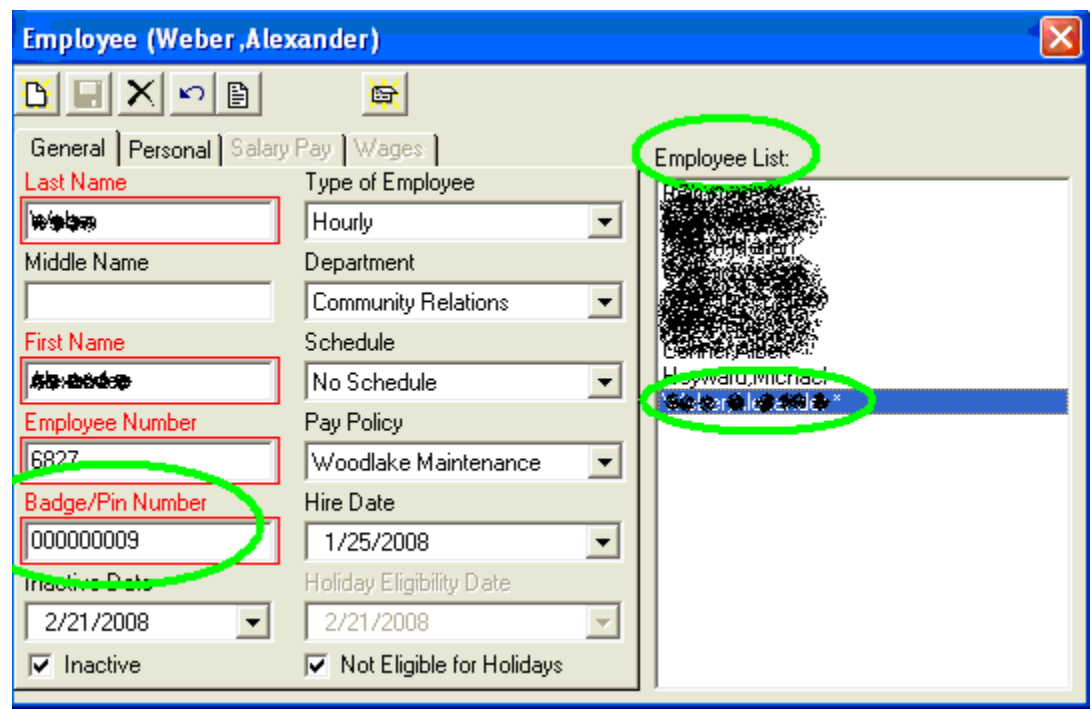

7. Change any 0 digits on left of badge number to signify inactivity of employee, example 'i'. Then select New button and select Yes to save changes.

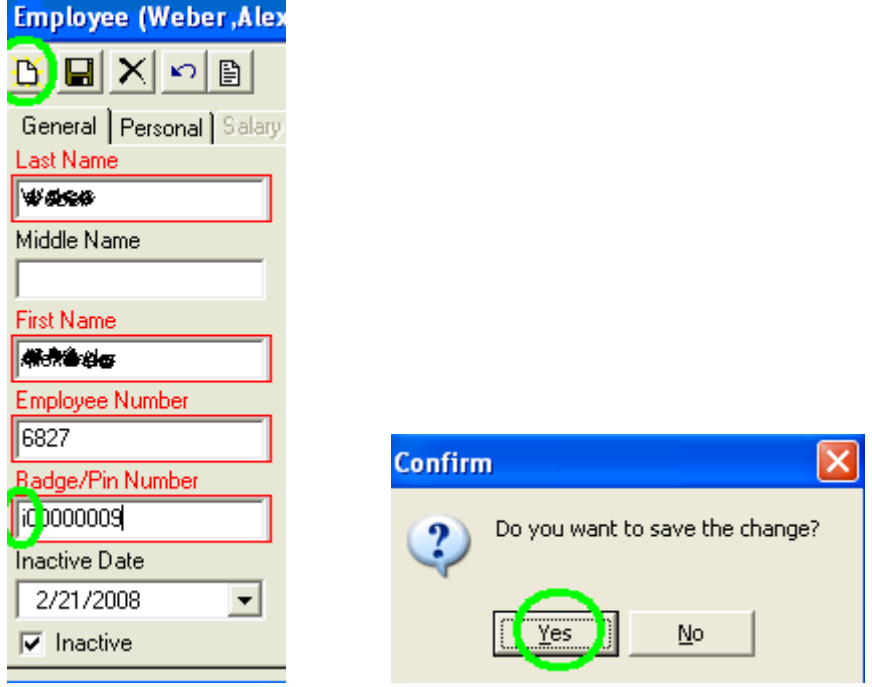

8. Then create new employee, reuse badge number, and select Save button.

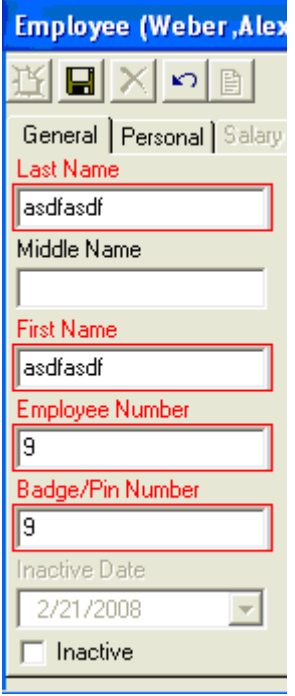

9. If presented with *Duplicate Badge Number!* Warning message, this means inactive employee's badge number was not edited (refer to  $\overline{7}$ ) or another active employee is already utilizing the number to be reused.

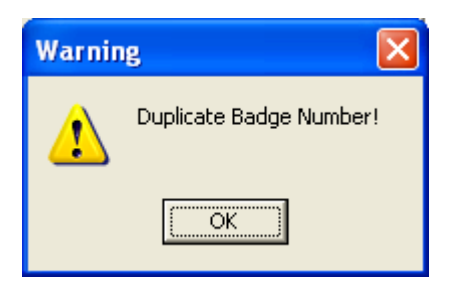

10. Finally, click the Download button or go to the Communication menu and Poll/Download then Downloading.

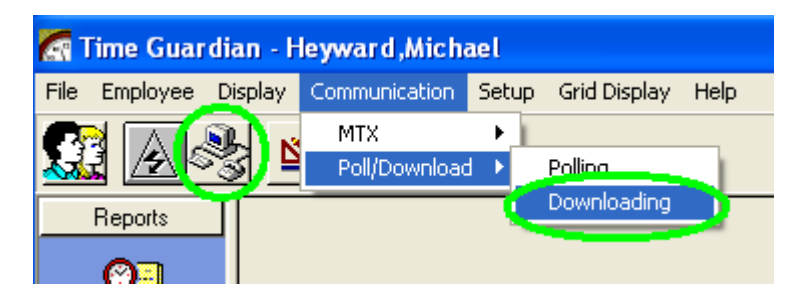